## Classroom: sblocco compiti quiz

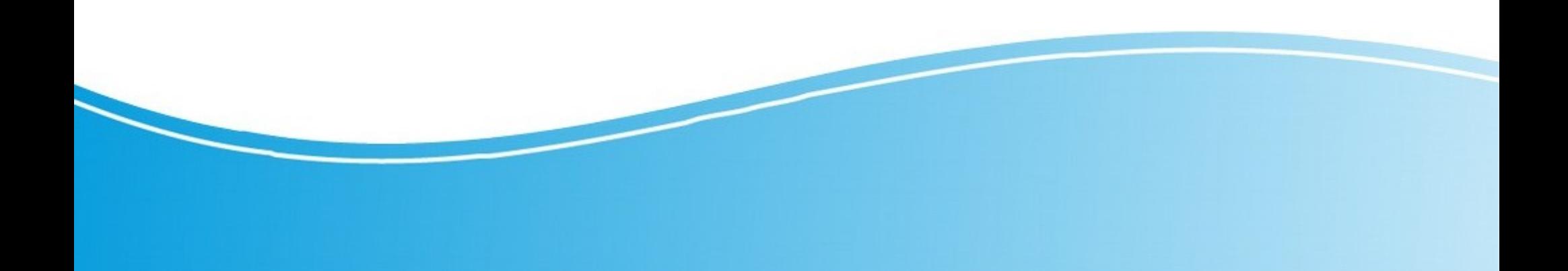

Alcuni studenti anche se entrano correttamente in classroom con l'account iisdavincicolecchiaq.it non riescono ad accedere ai compiti quiz preparati da alcuni docenti.

Questi Quiz anche se preparati su classroom si approggiano su Google Drive. Per evitare che tutti gli studenti possano svolgere il compito si invitano tutti i docenti a seguire questo breve tutorial.

Il docente che ha creato un compito quiz su classrooom, ad esempio per la classe 5A ALB, può verificare che, entrando su google drive attraverso il proprio account iisdavincicolechiaq.it, il compito quiz è all'interno della cartella classroom→5A ALB

Andiamo a vedere come:

Aprite una finestra google con attivo il vostro account iisdavincicolecchiaq.it e andate su Drive

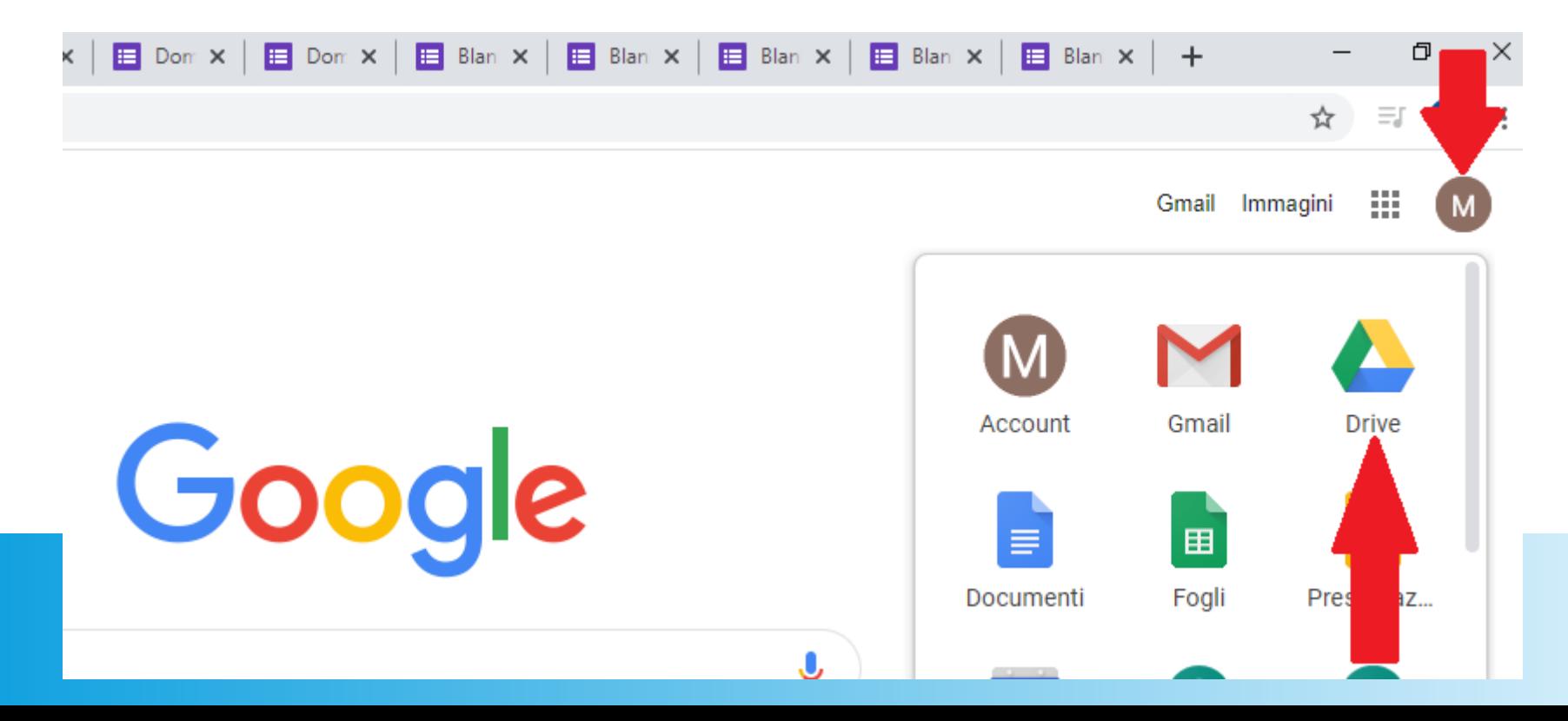

Qui di lato potete vedere come si potrebbe presentare il vostro google drive. Sicuramente troverete la cartella classroom, cliccate su questa cartella...

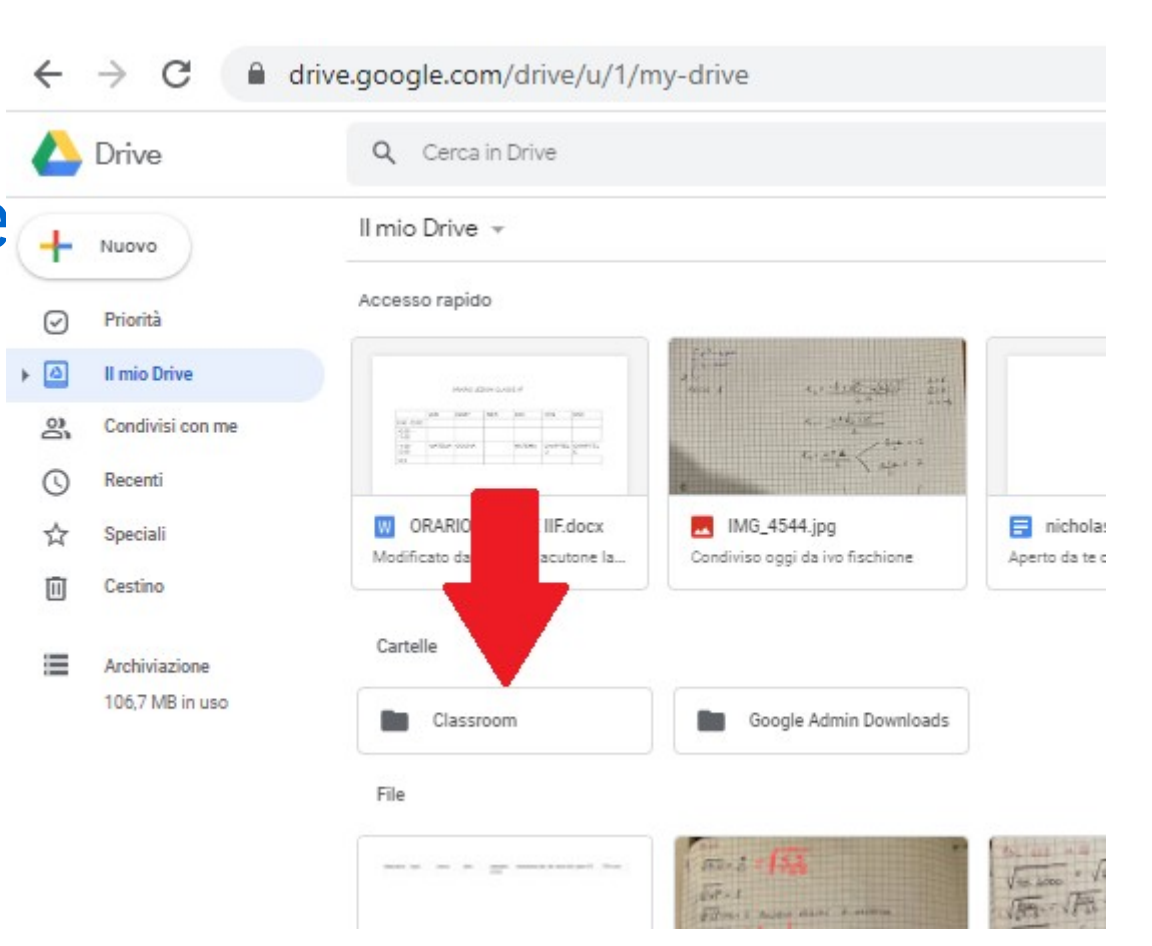

Appariranno le vostre classi di classroo, cliccate su quella per cui avete creato il compito quiz attraverso classroom ad esempio 5A ALB

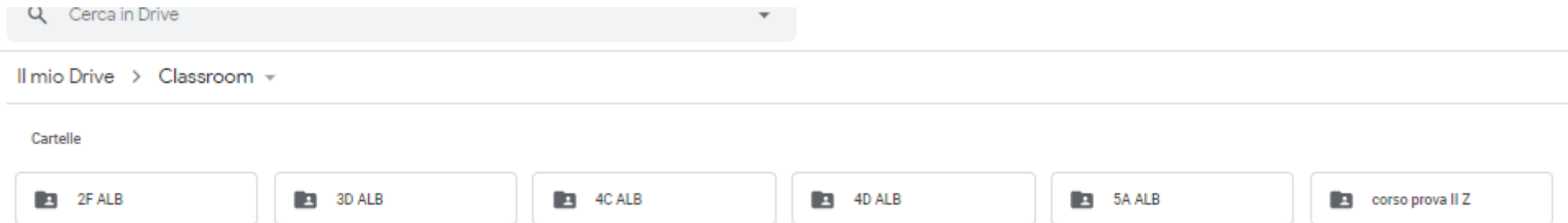

Troverete al suo interno il file del compito quiz, è facile riconoscerlo perché è di colore viola/blu (formato google form). Fate doppio click sul file

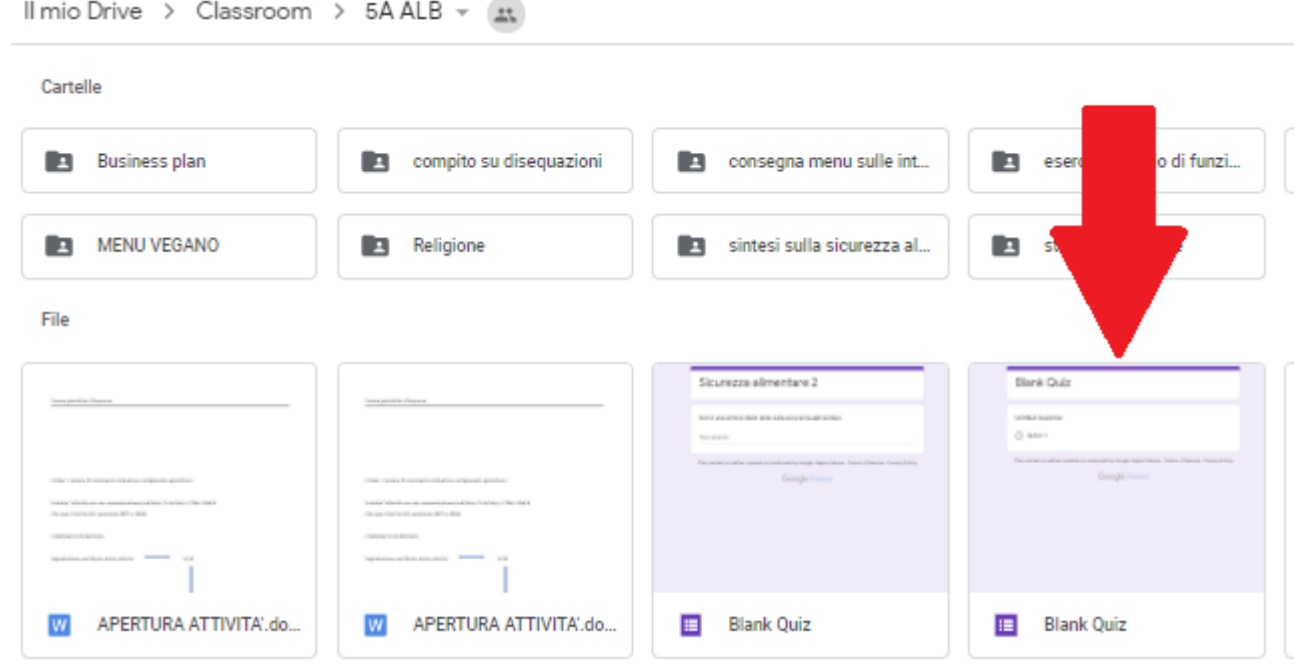

## Cliccate poi su Impostazioni

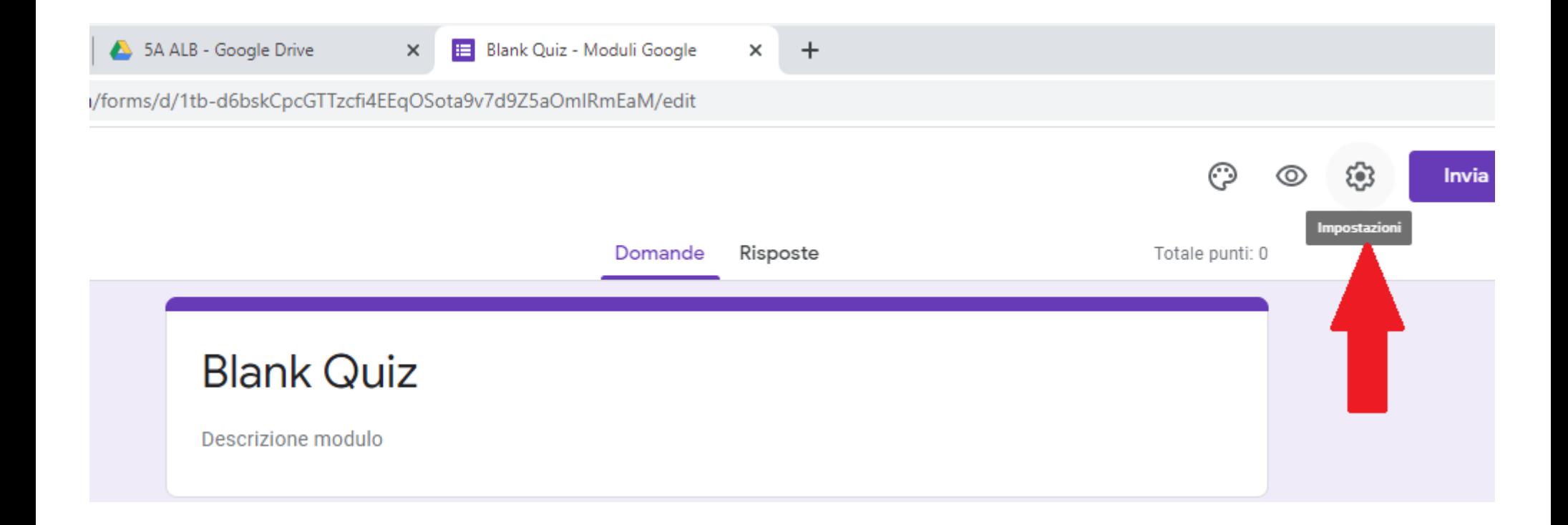

Togliete la flag presente su "Limita agli utenti in IIS …"

E poi cliccate su "Salva"

A questo punto tutti gli studenti dovrebbero essere in grado di svolgere il compito

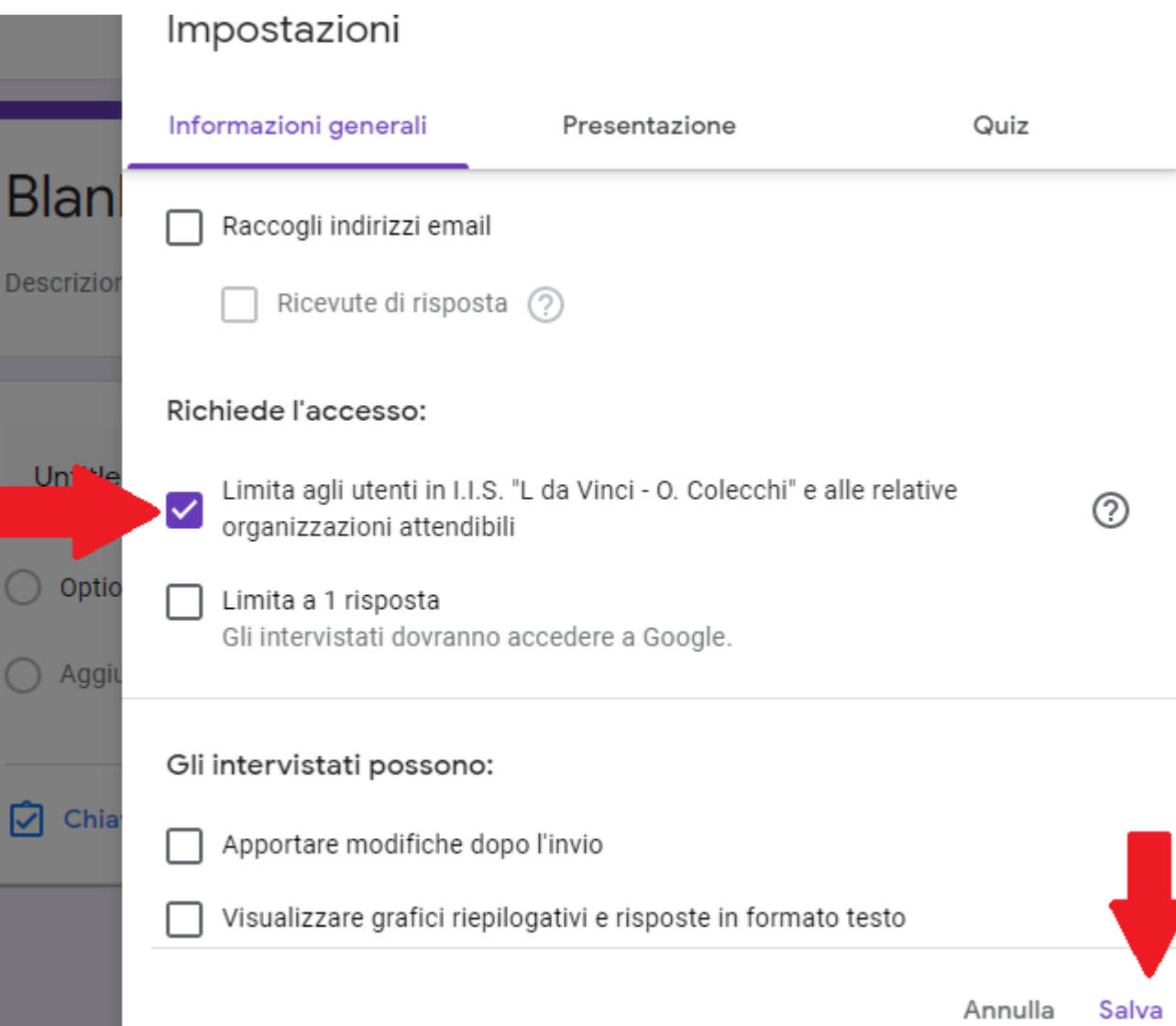